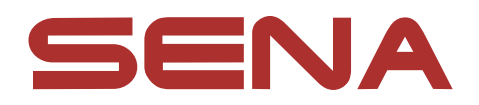

# Season of the Contract ACS-RAM

# **MOTORCYCLE BLUETOOTH<sup>®</sup> COMMUNICATION SYSTEM**

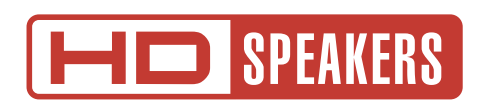

# MANUEL D'UTILISATION

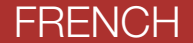

Version 1.0.0 FRENCH

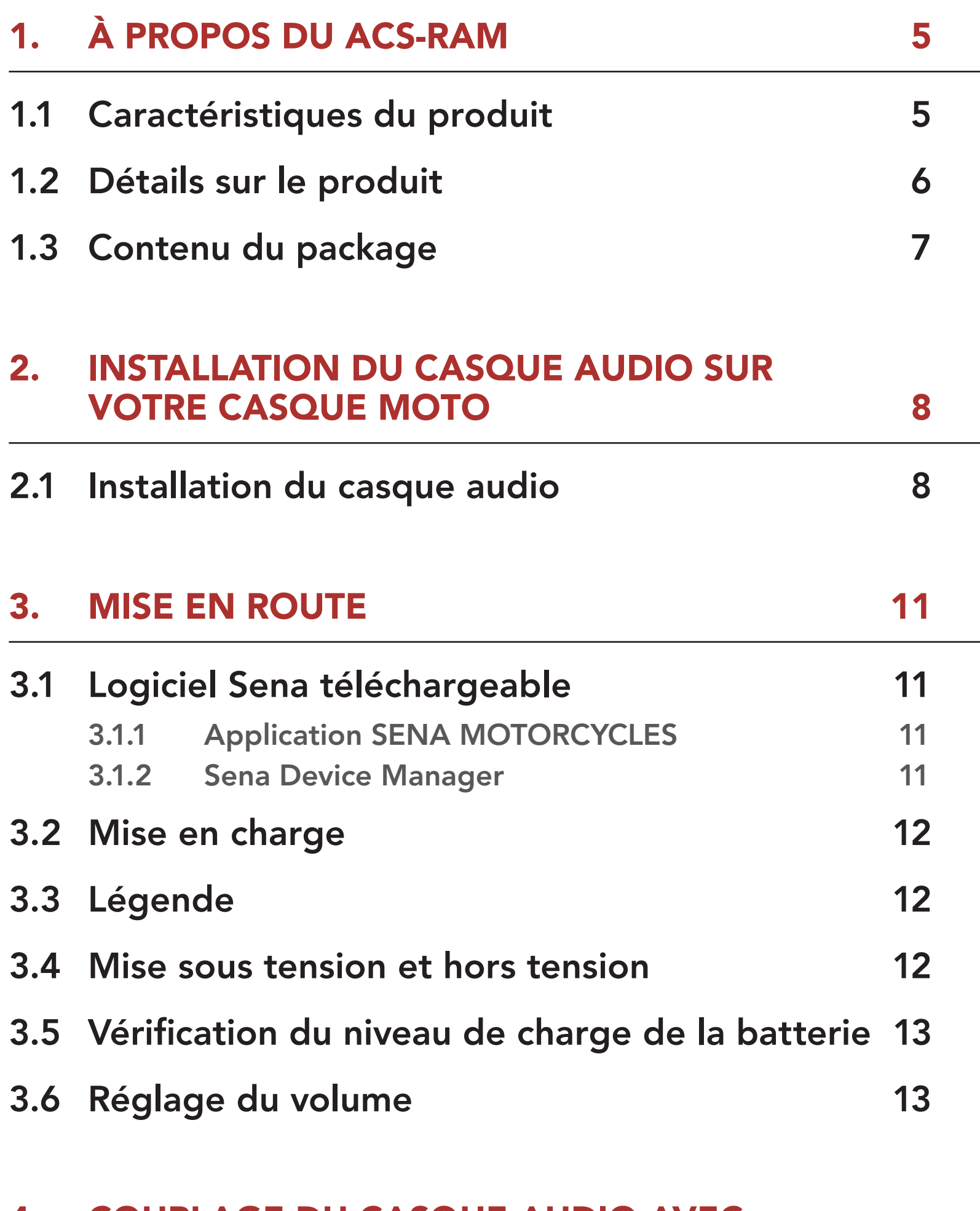

- 4.1.1 [Couplage initial du ACS-RAM 14](#page-13-0)
- 4.1.2 [Couplage lorsque le ACS-RAM est éteint 15](#page-14-0)
- 4.1.3 [Couplage lorsque le ACS-RAM est allumé 15](#page-14-0)
- 4.2 [Couplage d'un second téléphone mobile](#page-15-0)  [second téléphone mobile, GPS et SR10 16](#page-15-0)

# 4.3 [Couplage GPS](#page-16-0) 17

## 4. [COUPLAGE DU CASQUE AUDIO AVEC](#page-13-0)  [D'AUTRES APPAREILS BLUETOOTH 14](#page-13-0)

## 4.1 [Couplage téléphone](#page-13-0) 14

# SOMMAIRE

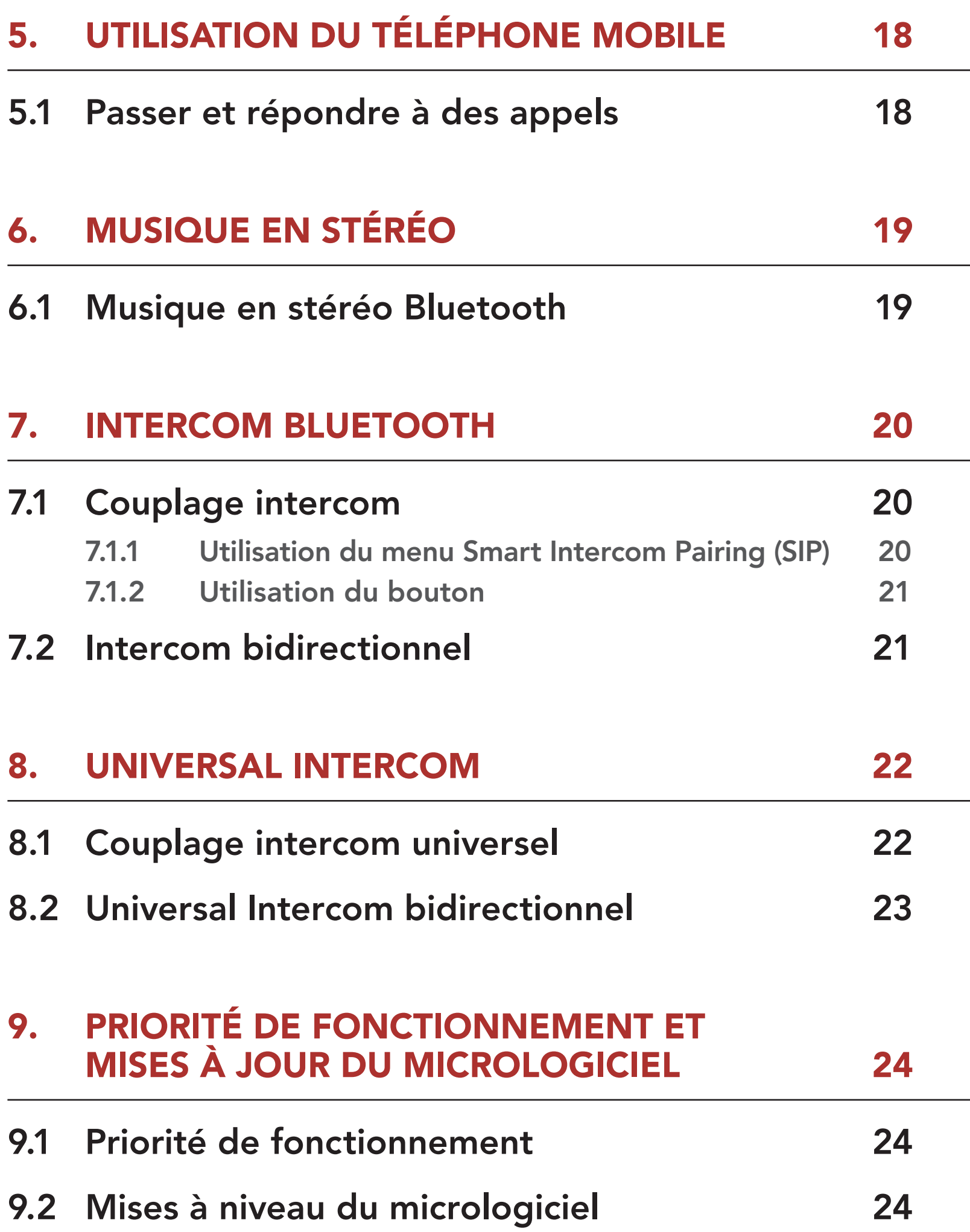

# 10. [CONFIGURATION DES PARAMÈTRES 25](#page-24-0)

# 10.1 [Menu de configuration du casque audio 25](#page-24-0)

10.1.1 [Annulation couplages 25](#page-24-0)

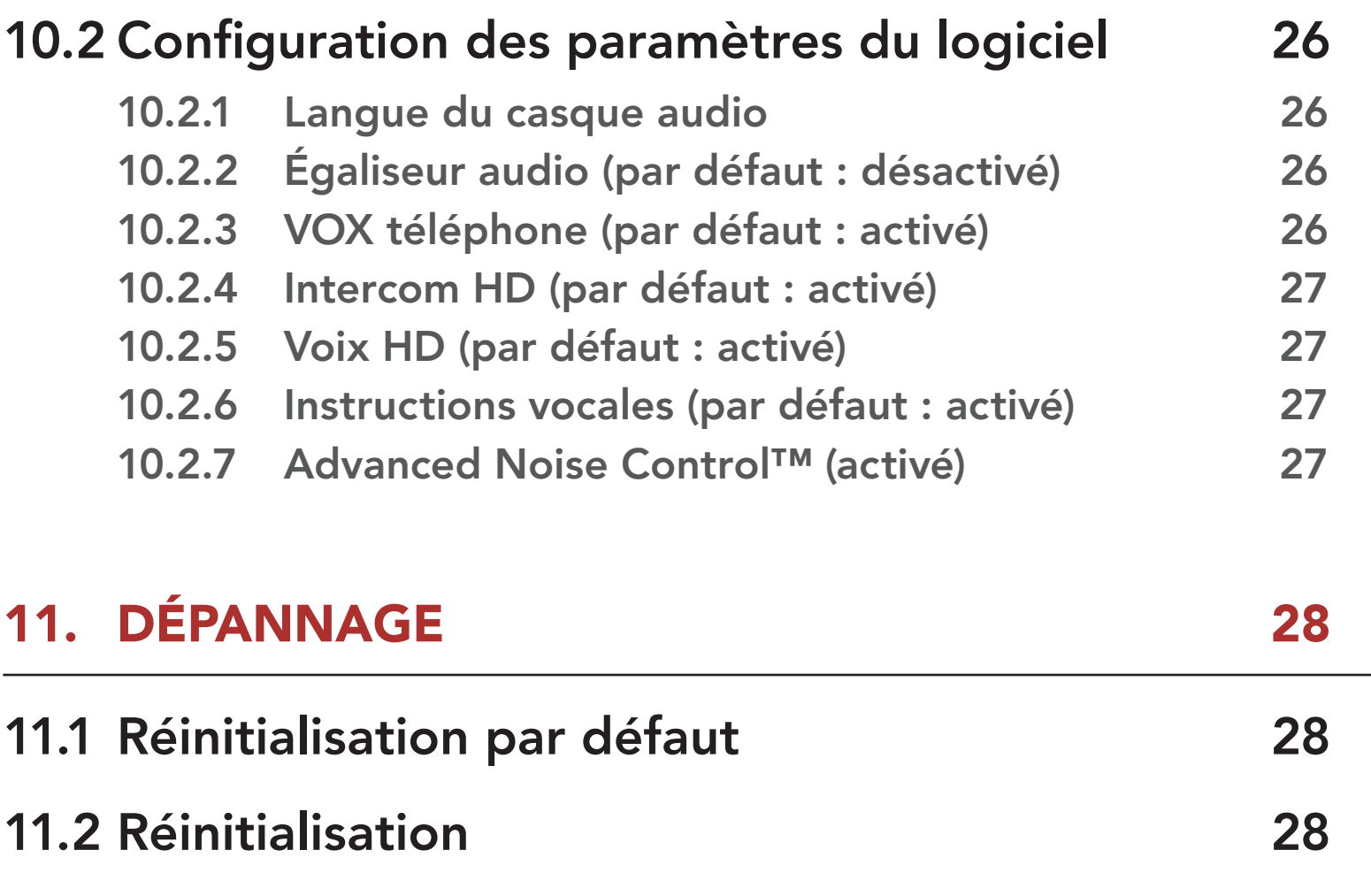

# <span id="page-4-0"></span>1. À PROPOS DU ACS-RAM

# 1.1 Caractéristiques du produit

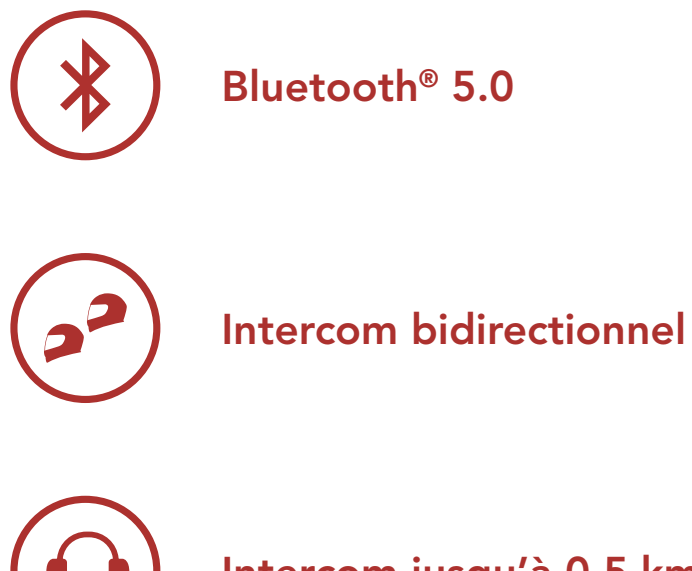

Intercom jusqu'à 0,5 km (0,3 mi)\*

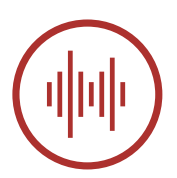

Advanced Noise Control™

\* en terrain dégagé

#### <span id="page-5-0"></span>1 À PROPOS DU ACS-RAM

# 1.2 Détails sur le produit

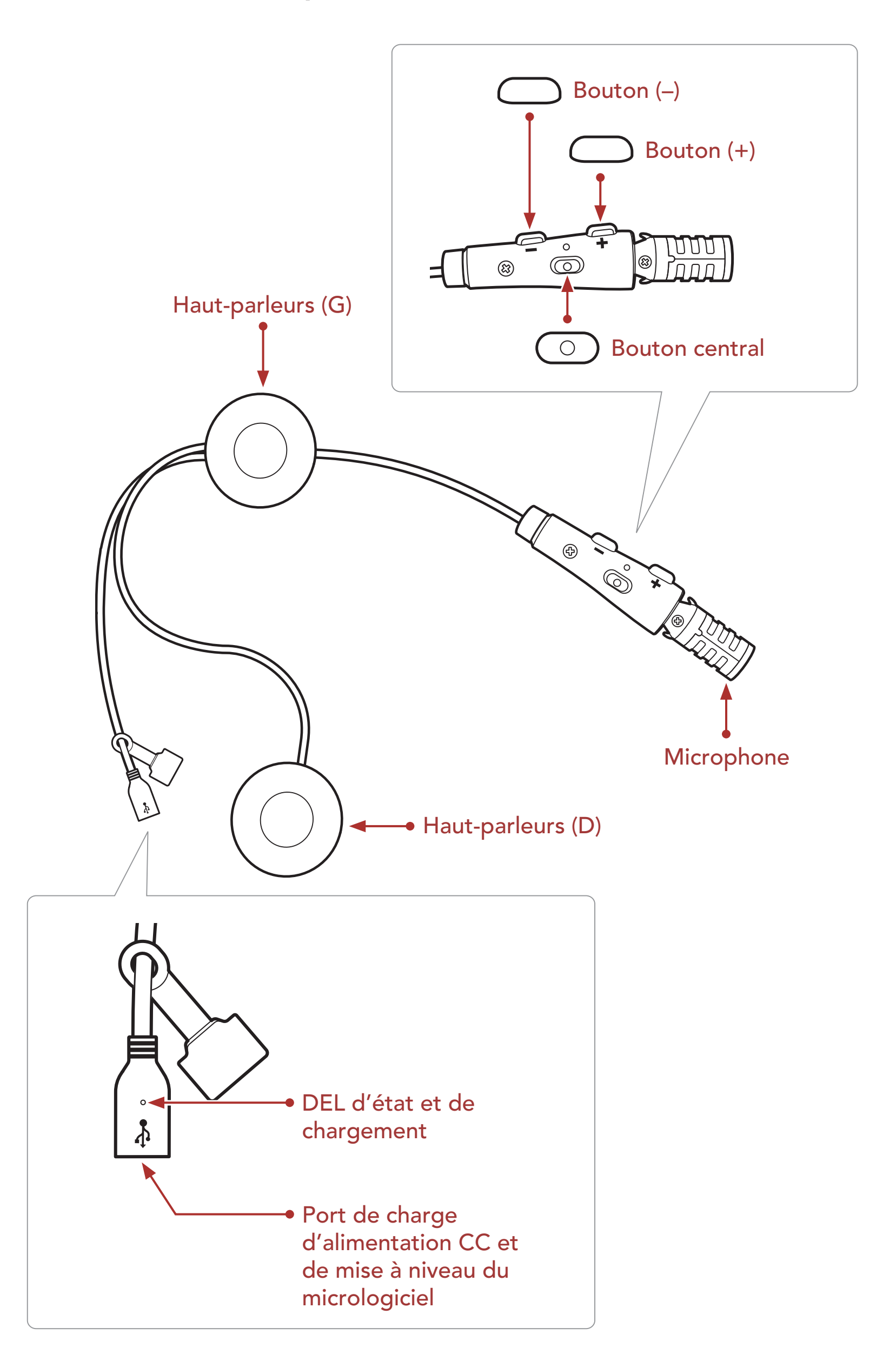

<span id="page-6-0"></span>1 À PROPOS DU ACS-RAM

# 1.3 Contenu du package

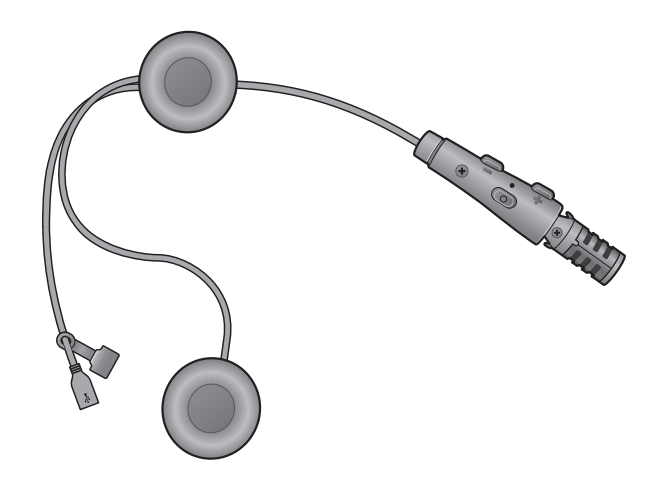

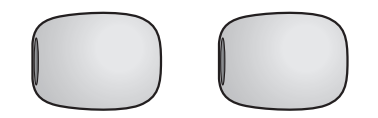

ACS-RAM Bonnettes de microphone

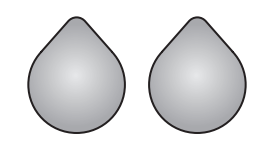

Fermetures autoagrippante (face velour) pour haut-parleurs

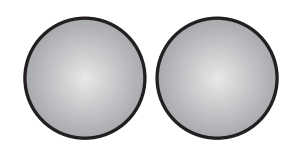

Fermetures autoagrippante (face bouclée) pour haut-parleurs

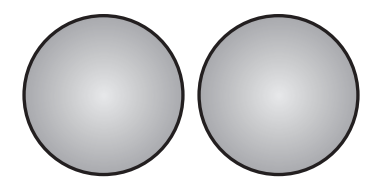

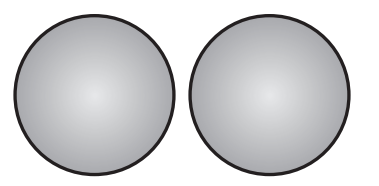

Minces coussinets pour haut-parleurs Épais coussinets pour haut-parleurs

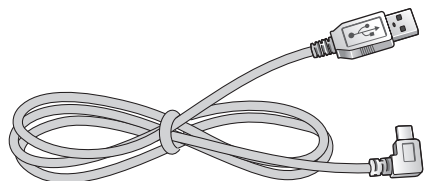

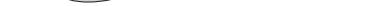

Câble d'alimentation et de données USB (USB-C)

# <span id="page-7-0"></span>2. INSTALLATION DU CASQUE AUDIO SUR VOTRE CASQUE MOTO

• Le système de communication ACS-RAM s'adapte mieux lorsqu'il est installé sur le casque Arai SZ-R VAS.

# 2.1 Installation du casque audio

1. Retirez la protection de la face bouclée de la fermeture autoagrippante des haut-parleurs afin de découvrir la surface adhésive. Fixez ensuite la fermeture à l'arrière des haut-parleurs.

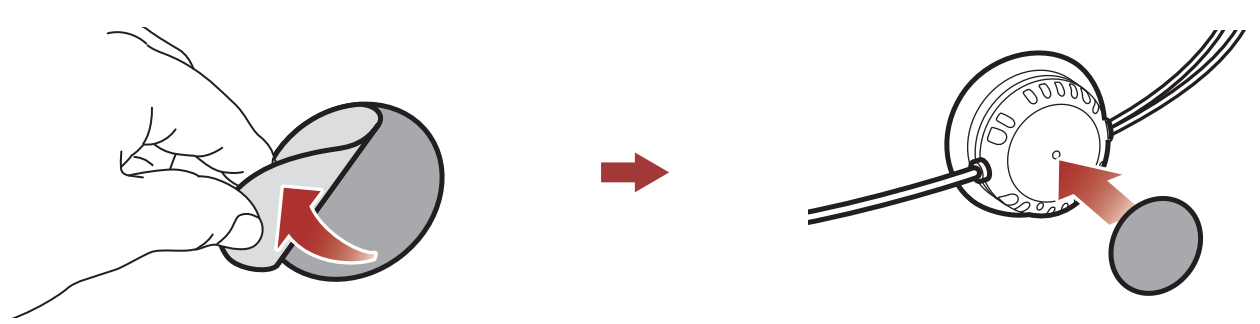

2. Retirez la protection de la face velours de la fermeture autoagrippante des haut-parleurs afin de découvrir la surface adhésive. Fixez ensuite les fermetures dans la cavité au niveau des oreilles du casque moto.

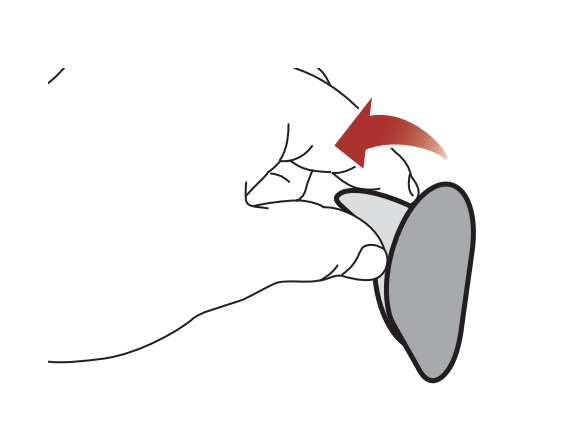

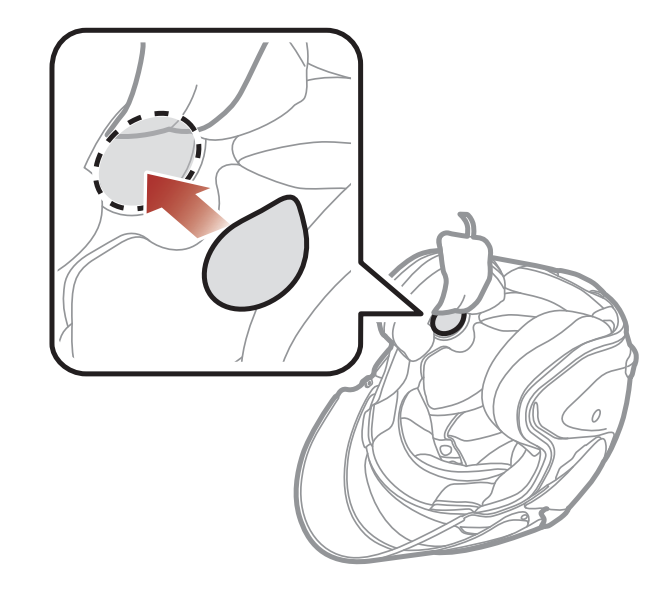

#### 2 Installation du Casque Audio sur Votre Casque Moto

3. Fixez les haut-parleurs à la fermetures autoagrippante que vous venez d'installer à l'intérieur du casque moto.

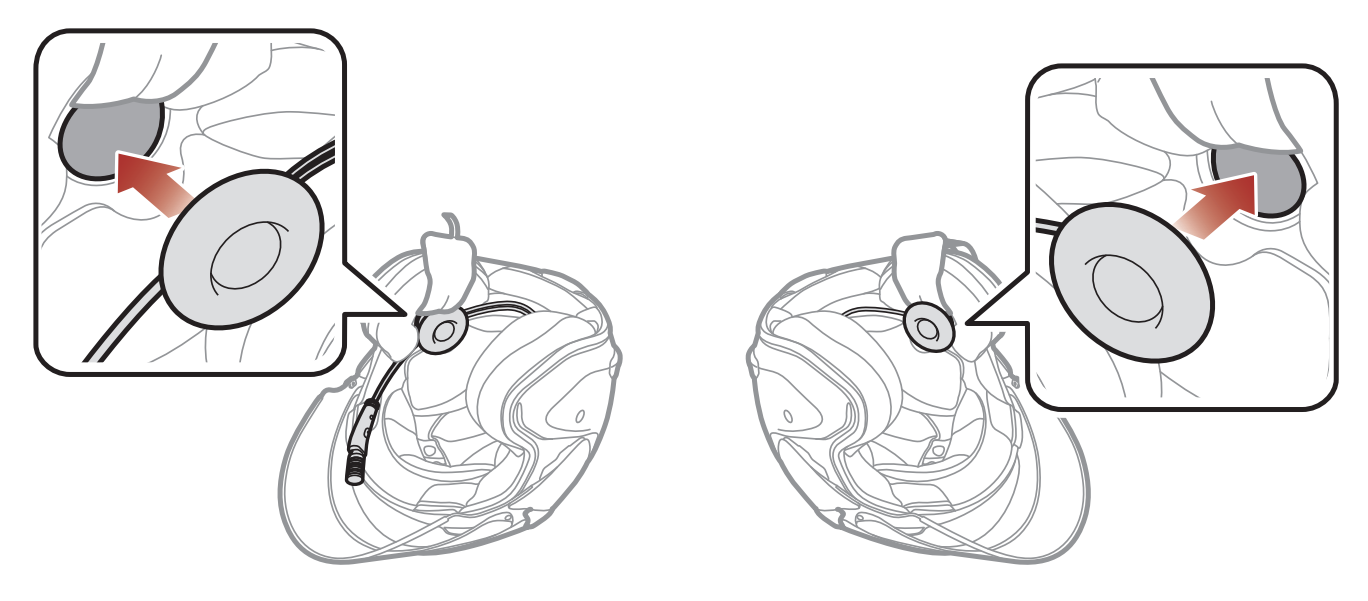

#### Remarque :

- Afin de bénéficier d'une qualité audio optimale, Sena recommande de placer les haut-parleurs le plus près possible de vos oreilles, en utilisant les coussinets les plus épais.
- Si vous ne vous sentez pas à l'aise avec les haut-parleurs lorsque vous portez le casque, vous pouvez essayer des coussinets plus fins ou retirer les coussinets pour haut-parleurs.

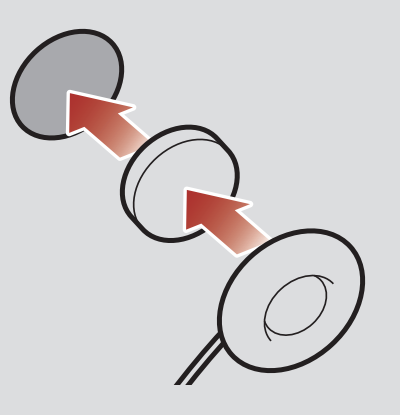

4. Après l'avoir installé, mettez le câble sous le rembourrage du casque.

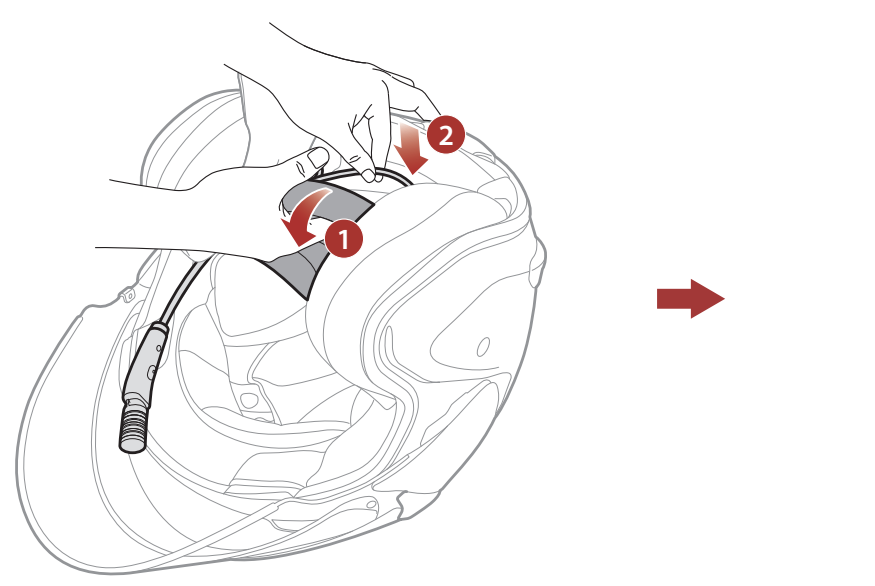

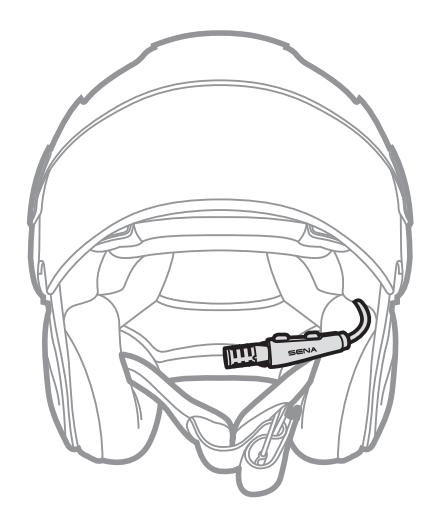

- 2 INSTALLATION DU CASQUE AUDIO SUR VOTRE CASQUE MOTO
- 5. Disposez le microphone sur tige aussi près que possible de la bouche lorsque vous portez le casque.

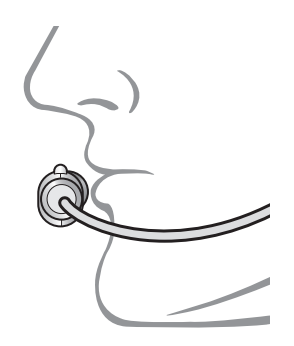

# <span id="page-10-0"></span>3. MISE EN ROUTE

# 3.1 Logiciel Sena téléchargeable

# 3.1.1 Application SENA MOTORCYCLES

- Paramètres de configuration de l'appareil
- Téléchargez l'application SENA MOTORCYCLES sur Google Play Store ou App Store.

En couplant simplement votre téléphone avec votre casque audio, vous pouvez utiliser l'application SENA MOTORCYCLES pour une installation et une utilisation plus rapides et plus simples.

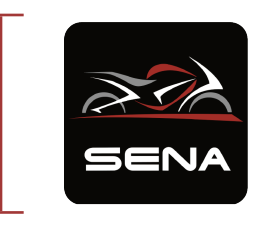

Sena Device Manager vous permet de mettre à niveau le micrologiciel et de configurer les paramètres directement sur votre PC.

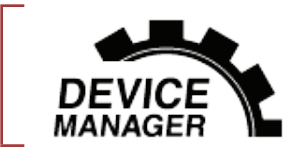

Sena Device Manager

**• Téléchargez Sena Device Manager** sur le site **[sena.com](http://sena.com)**.

#### SENA MOTORCYCLES

## 3.1.2 Sena Device Manager

# <span id="page-11-0"></span>3.2 Mise en charge

#### Chargement du casque audio

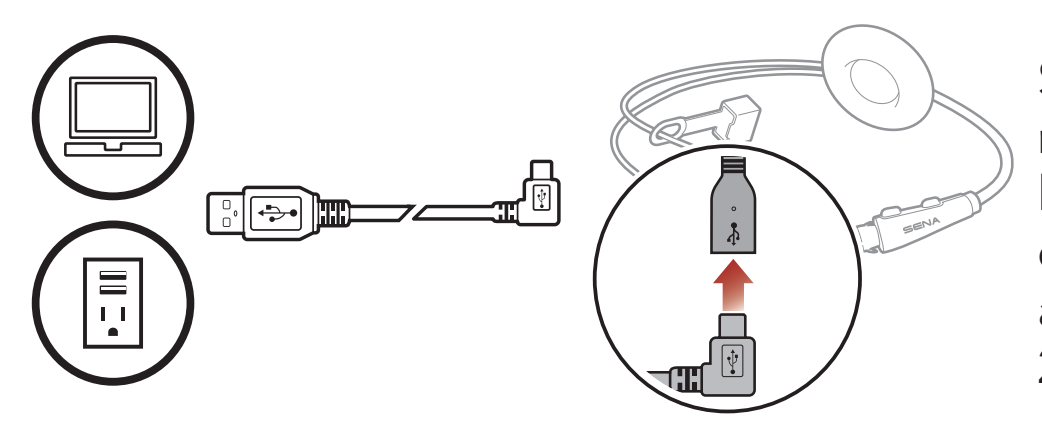

Selon la méthode de mise en charge choisie, le casque audio est entièrement rechargé au bout d'environ 2,5 heures.

#### Remarque :

- Veillez à retirer le **casque audio** installé sur le casque lors de la mise en charge. Le casque audio s'éteint automatiquement pendant la mise en charge.
- Un chargeur USB tiers peut être utilisé avec les produits Sena à condition d'être aux normes FCC, CE ou IC ou d'être agréés par d'autres organismes locaux.
- L'utilisation d'un chargeur non agréé peut entraîner un incendie, une explosion, une fuite et d'autres risques et peut également réduire la durée de vie ou les performances de la batterie.
- Le casque audio est compatible avec les équipements d'entrée 5 V à chargement USB uniquement.

Maintenir appuyé le bouton pendant la durée spécifiée

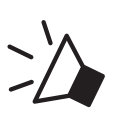

# 3.3 Légende

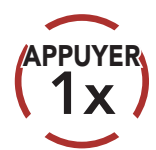

Appuyer sur le bouton le Appuyer sur le bouton le MAINTENIR<br>nombre de fois spécifié (10s)

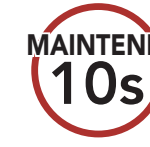

*« Bonjour »* Instructions vocales

# 3.4 Mise sous tension et hors tension

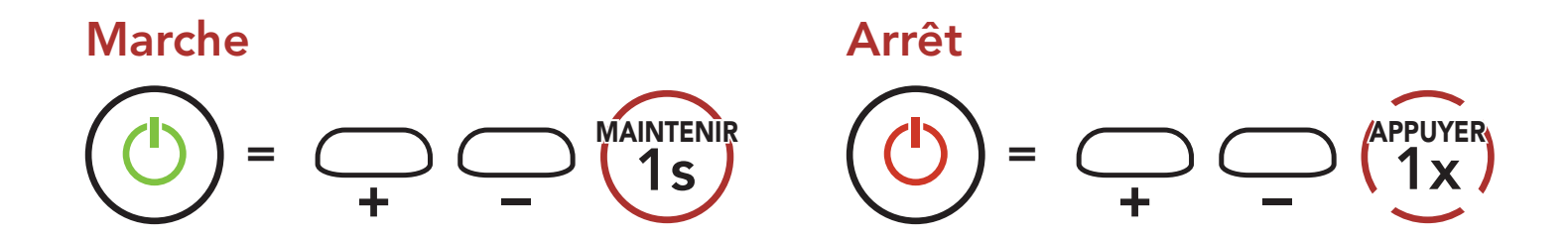

# <span id="page-12-0"></span>3.5 Vérification du niveau de charge de la batterie

Les instructions servent à la mise en marche du casque audio.

#### Marche

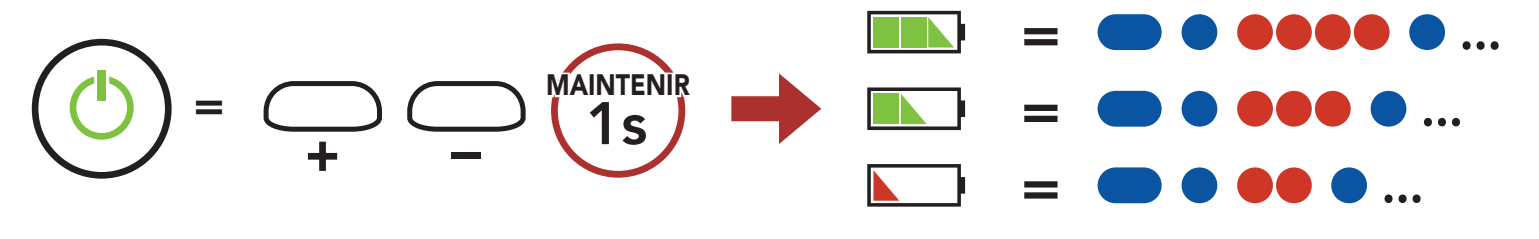

Remarque : lorsque la batterie est faible pendant l'utilisation, vous entendez une instruction vocale indiquant « Batterie faible ».

# 3.6 Réglage du volume

Vous pouvez facilement augmenter ou baisser le volume en appuyant sur le bouton (+) ou le bouton (-). Le volume est fixé et maintenu individuellement à différents niveaux pour chaque source audio (par exemple, téléphone, intercom) même après redémarrage du casque audio.

Volume haut

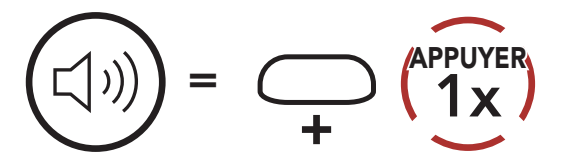

Volume bas

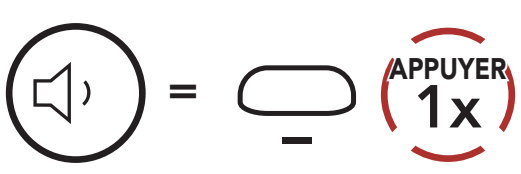

# <span id="page-13-0"></span>4. COUPLAGE DU CASQUE AUDIO AVEC D'AUTRES APPAREILS BLUETOOTH

Lorsque vous utilisez le casque audio avec d'autres appareils Bluetooth pour la première fois, ils auront besoin d'être « couplés ». Ceci leur permettra de se reconnaître et de communiquer entre eux lorsqu'ils sont à portée l'un de l'autre.

Le casque audio peut être couplé avec plusieurs périphériques Bluetooth tels qu'un téléphone mobile, un GPS, un lecteur MP3 ou un adaptateur radio bidirectionnel Sena SR10 via un couplage du téléphone mobile, un couplage d'un second téléphone mobile et un couplage de GPS. Le casque peut également être pairé avec jusqu'à trois autres casques audio Sena.

# 4.1 Couplage téléphone

Il existe trois façons de coupler le téléphone :

# 4.1.1 Couplage initial du ACS-RAM

Le casque audio passe automatiquement en mode couplage téléphone lorsque vous allumez initialement le casque audio ou dans les situations suivantes :

- Redémarrage après exécution de la fonction Réinitialisation ; ou
- Redémarrage après exécution de la fonction Annulation couplages.
- 1. Maintenez le **bouton central** et le **bouton (+)** appuyés pendant 1 seconde.

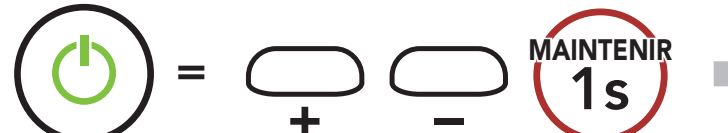

Clignotement  $\bullet$ 

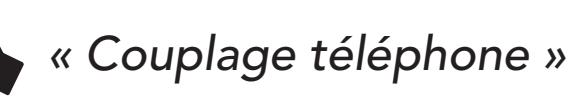

#### <span id="page-14-0"></span>4 Couplage du casque audio avec d'autres appareils Bluetooth

2. Sélectionnez **ACS-RAM** dans la liste des appareils Bluetooth détectés. Si votre téléphone vous demande un code PIN, saisissez 0000.

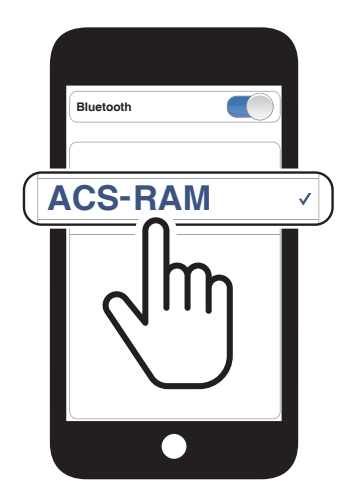

#### Remarque :

- Le mode de couplage téléphone dure 3 minutes.
- Pour annuler le couplage téléphone, appuyez sur le **bouton central**.

1. Alors que le casque audio est éteint, maintenez le **bouton (+)** et le bouton (-) appuyés jusqu'à ce que la DEL se mette à clignoter en passant du rouge au bleu et que vous entendiez l'instruction vocale « Couplage téléphone ».

## 4.1.2 Couplage lorsque le ACS-RAM est éteint

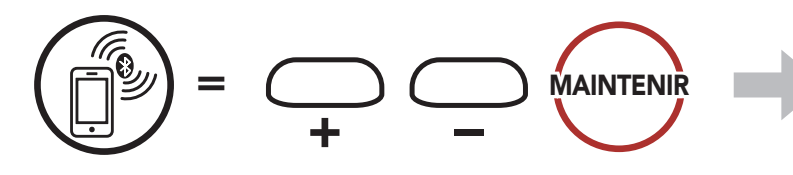

2. Sélectionnez **ACS-RAM** dans la liste des appareils Bluetooth détectés. Si votre téléphone vous demande un code PIN, saisissez 0000.

*« Couplage téléphone »*

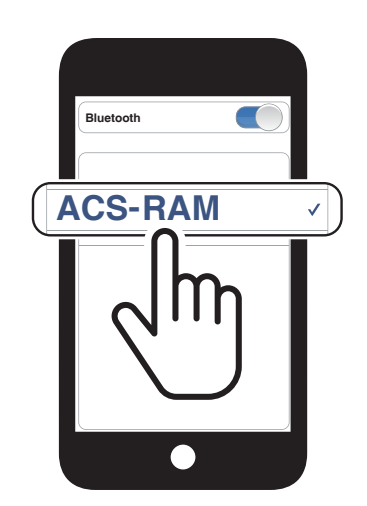

Clignotement<sup>(</sup>

# 4.1.3 Couplage lorsque le ACS-RAM est allumé

1. Lorsque le casque audio est allumé, maintenez le **bouton central** appuyé pendant 10 secondes.

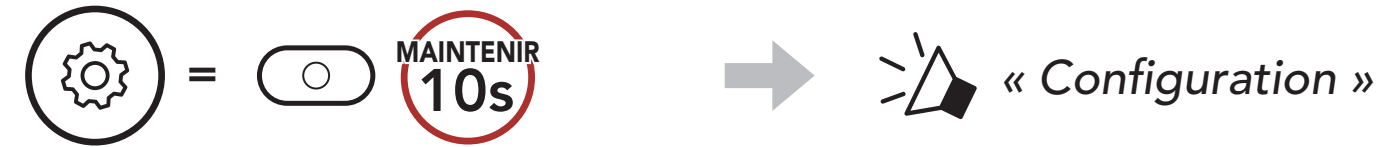

- <span id="page-15-0"></span>4 Couplage du casque audio avec d'autres appareils Bluetooth
- 2. Appuyez sur le **bouton (+)**.

3. Sélectionnez ACS-RAM dans la liste des appareils Bluetooth détectés. Si votre téléphone vous demande un code PIN, saisissez 0000.

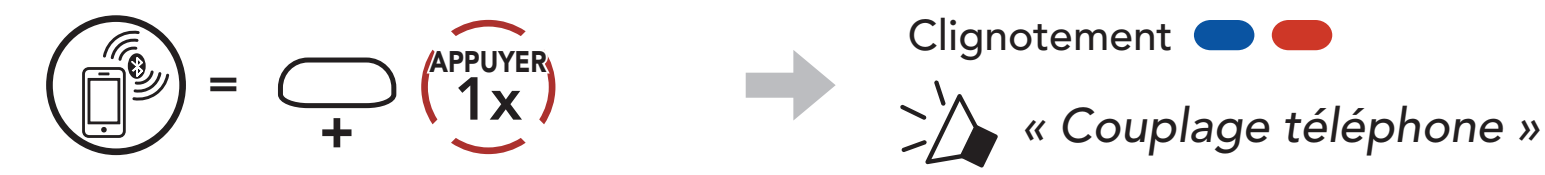

- 4.2 Couplage d'un second téléphone mobile second téléphone mobile, GPS et SR10
- 1. Maintenez le bouton central appuyé pendant 10 secondes.

3. Sélectionnez ACS-RAM dans la liste des appareils Bluetooth détectés. Si votre appareil Bluetooth demande un code PIN, entrez 0000.

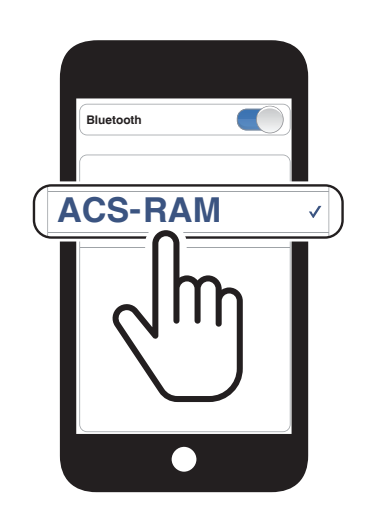

Clignotement  $\bullet$ 

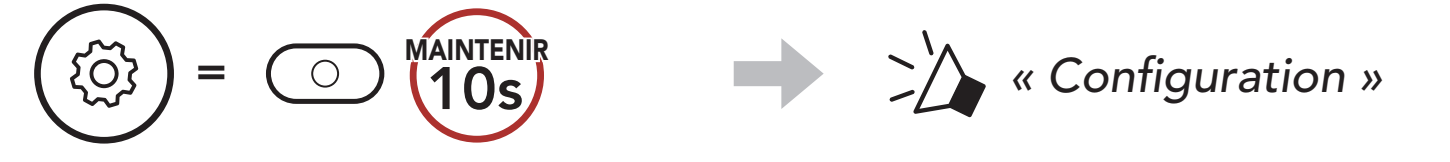

2. Appuyez deux fois sur le **bouton (+)**.

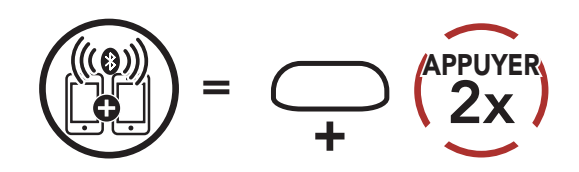

*« Couplage d'un second* 

*téléphone mobile »*

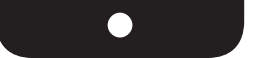

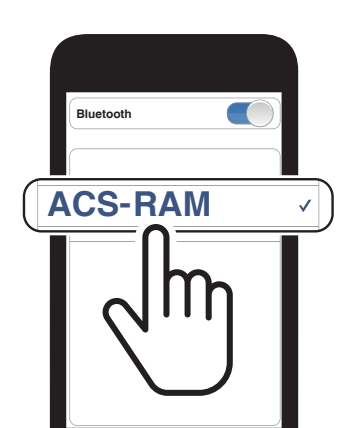

Clignotement<sup>(</sup>

# <span id="page-16-0"></span>4.3 Couplage GPS

1. Maintenez le bouton central appuyé pendant 10 secondes.

3. Sélectionnez ACS-RAM dans la liste des appareils détectés. Si votre appareil Bluetooth demande un code PIN, entrez 0000.

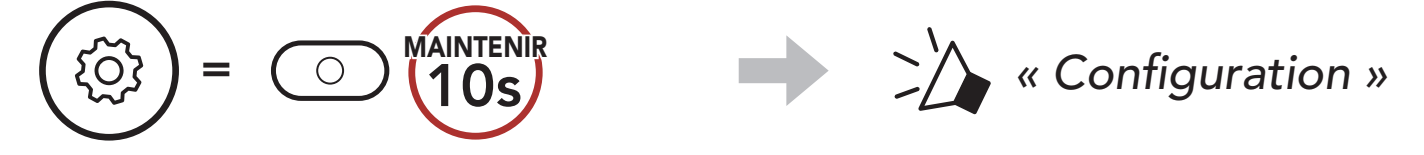

2. Appuyez trois fois sur le bouton (+).

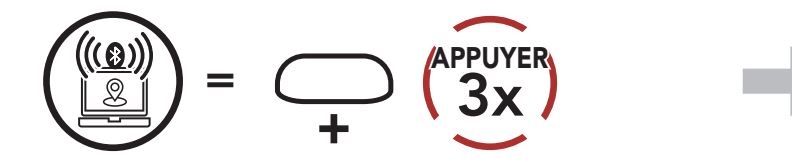

Clignotement  $\bullet$ 

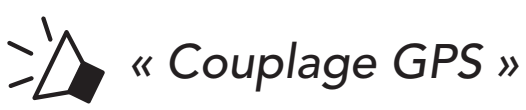

Remarque : si un téléphone mobile et un GPS sont connectés au casque audio, vous risquez de ne plus entendre les instructions vocales du GPS durant l'appel téléphonique.

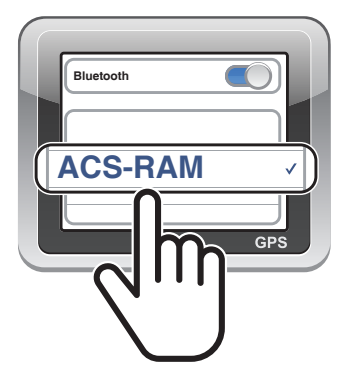

# <span id="page-17-0"></span>5. UTILISATION DU TÉLÉPHONE **MOBILE**

# 5.1 Passer et répondre à des appels

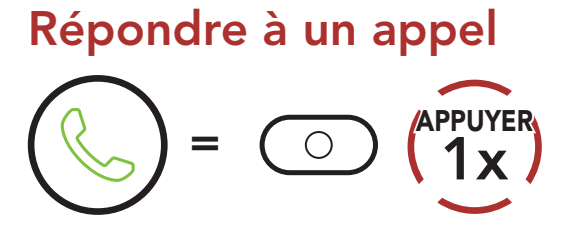

Rejeter un appel

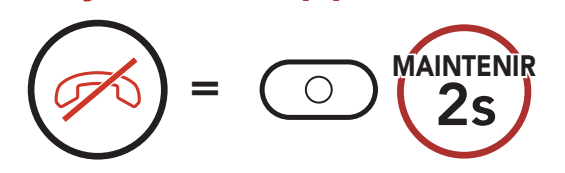

#### Recomposer le dernier numéro

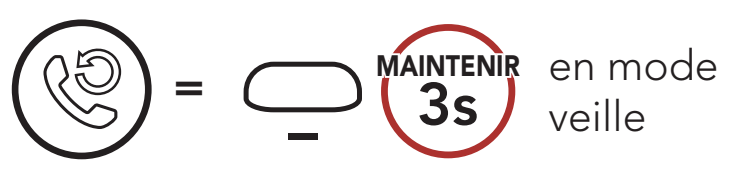

#### Mettre fin à un appel

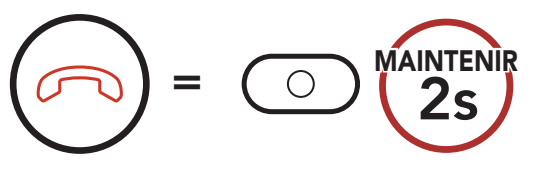

#### Composition vocale

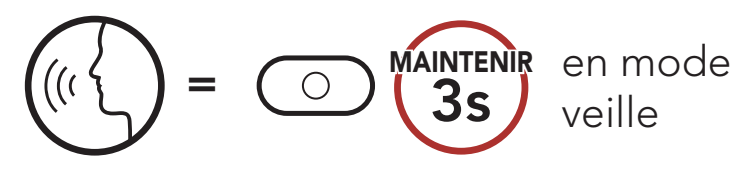

# <span id="page-18-0"></span>6. MUSIQUE EN STÉRÉO

# 6.1 Musique en stéréo Bluetooth

#### Lire / Mettre en pause de la musique

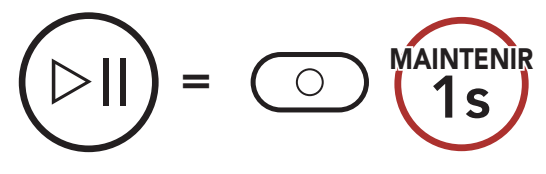

#### Piste suivante

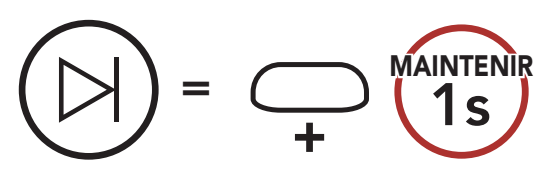

#### Piste précédente

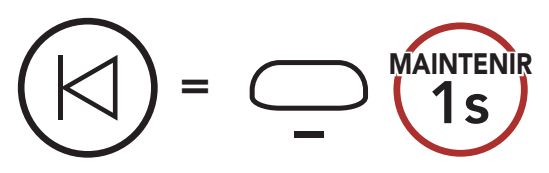

# <span id="page-19-0"></span>7. INTERCOM BLUETOOTH

Le casque audio peut être couplé avec un autre casque audio pour une conversation par intercom Bluetooth.

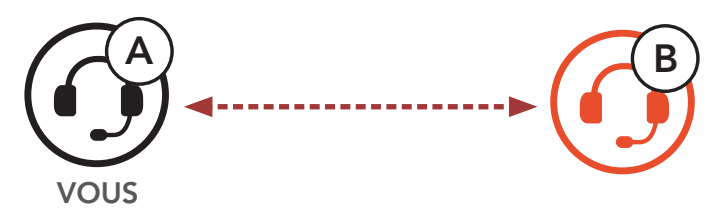

# 7.1 Couplage intercom

Il existe deux façons de coupler le casque audio :

SIP vous permet de coupler rapidement les téléphones mobiles de vos amis pour établir une communication par intercom en scannant le code QR via l'application SENA MOTORCYCLES sans avoir à vous souvenir de la séquence de boutons à utiliser.

- 1. Couplez le téléphone mobile et le casque audio.
- 2. Ouvrez l'application SENA MOTORCYCLES et appuyez sur :- 3 (menu Smart Intercom Pairing).
- 3. Scannez le code QR affiché sur le téléphone mobile (B) de votre interlocuteur.
	- Votre ami (B) peut afficher le code QR sur son téléphone mobile en appuyant sur  $\frac{17}{17}$  > Code QR ( $\frac{100}{110}$ ) dans l'application SENA **MOTORCYCLES**

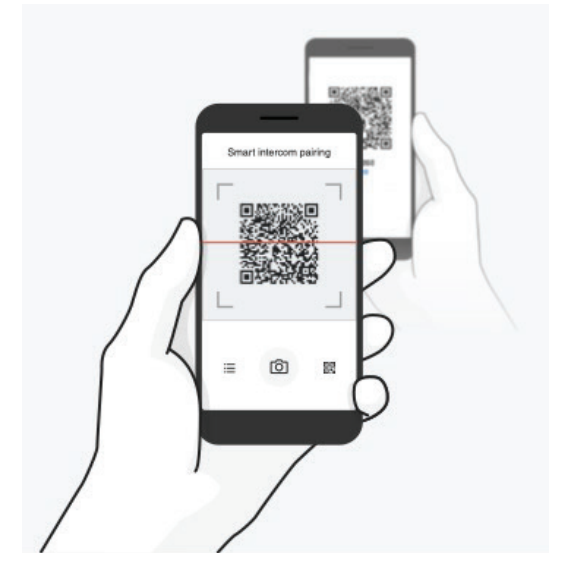

## 7.1.1 Utilisation du menu Smart Intercom Pairing (SIP)

- <span id="page-20-0"></span>7 INTERCOM BLUETOOTH
- 4. Appuyez sur *Enregistrer* et vérifiez que le couplage entre votre interlocuteur (B) et vous-même (A) a été correctement établi.

Remarque : Smart Intercom Pairing (SIP) n'est pas compatible avec les produits Sena dotés de la technologie **Bluetooth 3.0** ou de toute version antérieure.

7.1.2 Utilisation du bouton

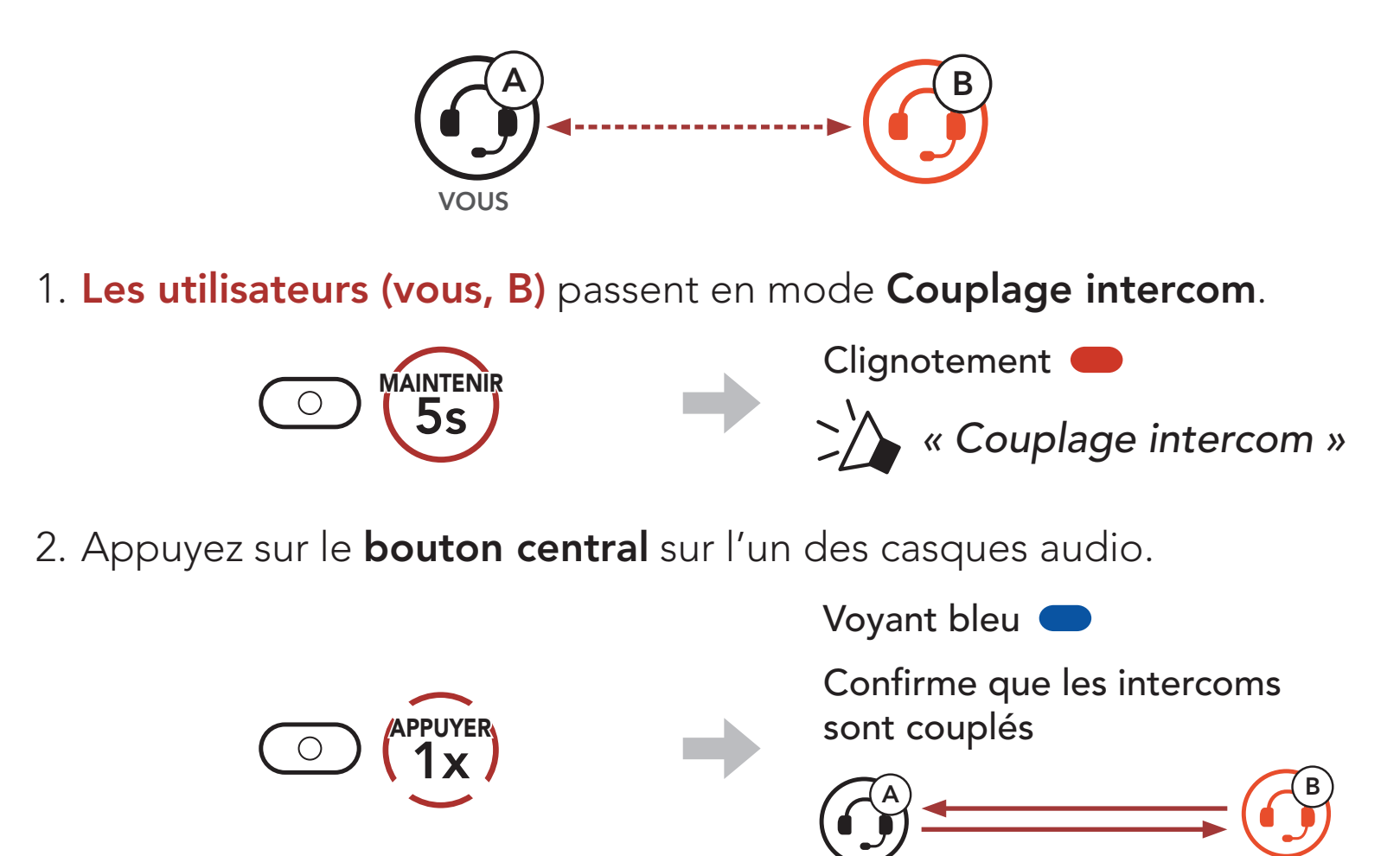

VOUS

# 7.2 Intercom bidirectionnel

Démarrer/Terminer une conversation avec l'interlocuteur

B

APPUYER

 $=$  0  $\binom{r}{1}$ x

# <span id="page-21-0"></span>8. UNIVERSAL INTERCOM

Universal Intercom vous permet d'avoir des conversations par intercom bidirectionnel avec des utilisateurs de casques audio Bluetooth d'autres fabricants que Sena. Les casques audio Bluetooth d'autres fabricants que Sena peuvent être connectés au casque audio Sena Bluetooth s'ils sont compatibles avec le profil mains libres Bluetooth. Vous pouvez coupler le casque audio avec un seul casque audio d'autres fabricants que Sena à la fois. La distance de l'intercom dépend de la puissance du casque audio Bluetooth auquel il est connecté. Lorsqu'un casque audio d'autres fabricants que Sena est couplé avec le casque audio, si un autre appareil Bluetooth est couplé via le Couplage d'un second téléphone mobile, il sera déconnecté.

# 8.1 Couplage intercom universel

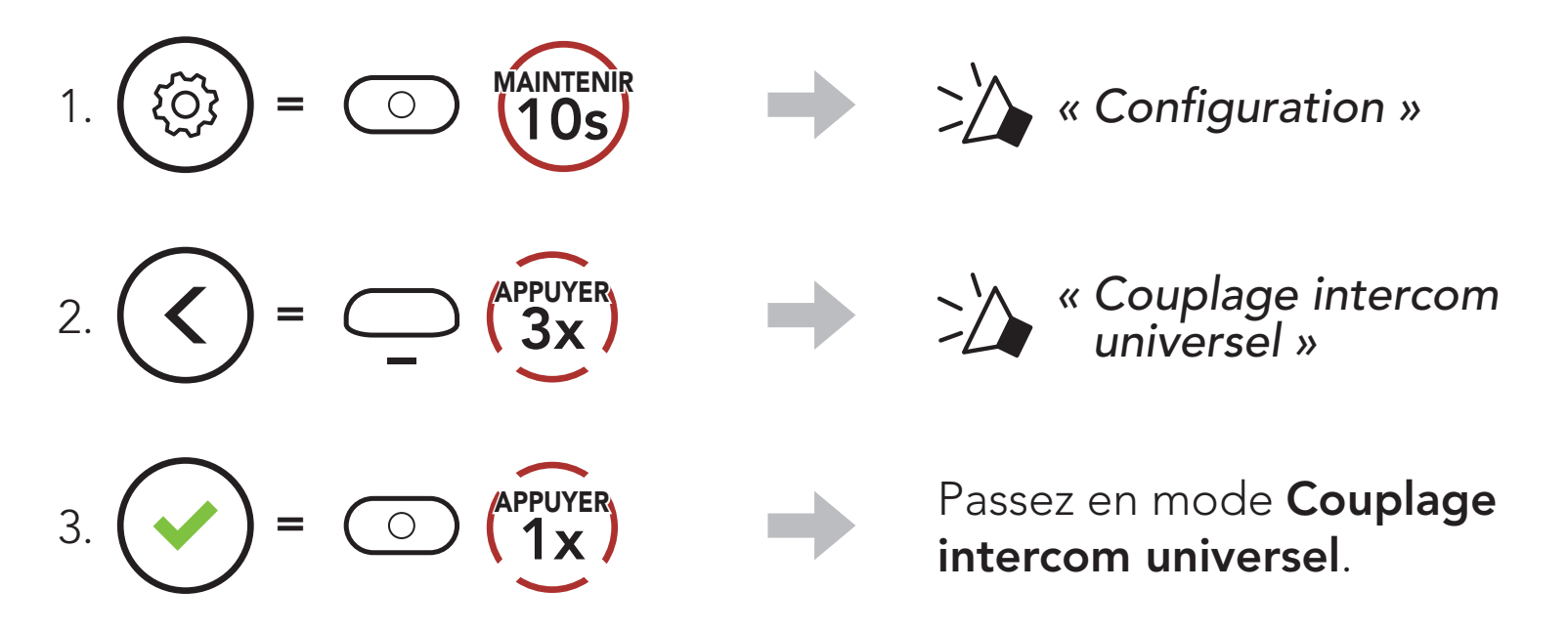

4. Mettez le casque audio Bluetooth d'un autre fabricant que Sena en mode de couplage mains libres. Le casque audio s'appariera automatiquement avec un casque audio Bluetooth d'autres fabricants que Sena.

# <span id="page-22-0"></span>8.2 Universal Intercom bidirectionnel

Vous pouvez démarrer la connexion Universal Intercom avec les casques audio Bluetooth d'autres fabricants que Sena en utilisant la même méthode de connexion intercom que celle entre casques audio Sena.

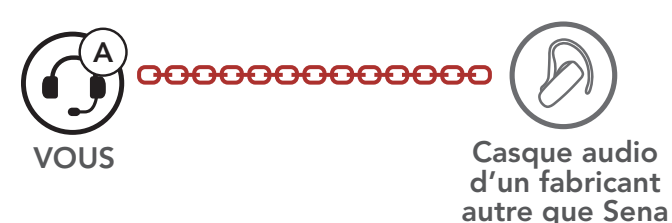

Vous pouvez démarrer/arrêter une connexion Universal Intercom bidirectionnel comme vous le feriez dans le cas d'une conversation par intercom bidirectionnel normale. Consultez la section La section 7.2 : « Intercom bidirectionnel ».

# <span id="page-23-0"></span>9. PRIORITÉ DE FONCTIONNEMENT ET MISES À JOUR DU MICROLOGICIEL

# 9.1 Priorité de fonctionnement

Une fonction de priorité moindre est interrompue par une fonction de plus haute priorité. Par exemple, la musique en stéréo est interrompue par une conversation par intercom.

L'ordre de priorité de fonctionnement du casque audio est le suivant :

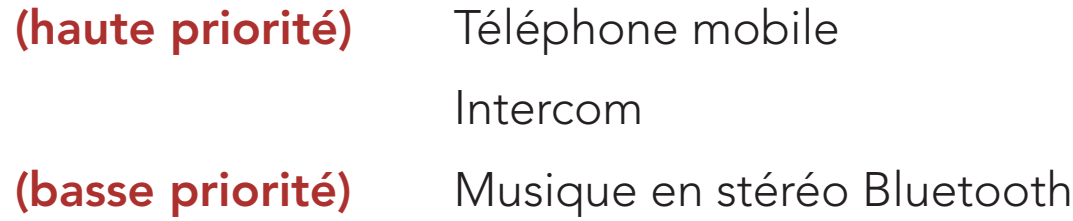

# 9.2 Mises à niveau du micrologiciel

Vous pouvez mettre à niveau le micrologiciel à l'aide du logiciel Sena Device Manager.

Le câble d'alimentation et de données USB (USB-C) doit être connecté à votre PC pour mettre à niveau le micrologiciel à l'aide de Sena Device Manager.

Visitez [sena.com](http://www.sena.com) pour vérifier derniers téléchargements logiciels.

# [Cliquez ici pour visiter sena.com](http://www.sena.com)

## Accéder à Configuration Navigation entre les options de menu  $=$   $\bigcirc$   $\bigcirc$   $\bigcirc$   $\bigcirc$   $\bigcirc$   $\bigcirc$   $\bigcirc$  $=$   $\bigoplus_{\pm}$   $\binom{\text{APPVYER}}{1 \times 1}$ <u>{၀}</u>  $=$   $\bigcirc$   $\bigcirc$

# <span id="page-24-0"></span>10. CONFIGURATION DES PARAMÈTRES

# 10.1 Menu de configuration du casque audio

#### Activer ou Exécuter des options de menu

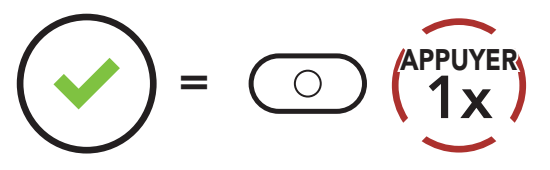

#### Menu de configuration du casque audio

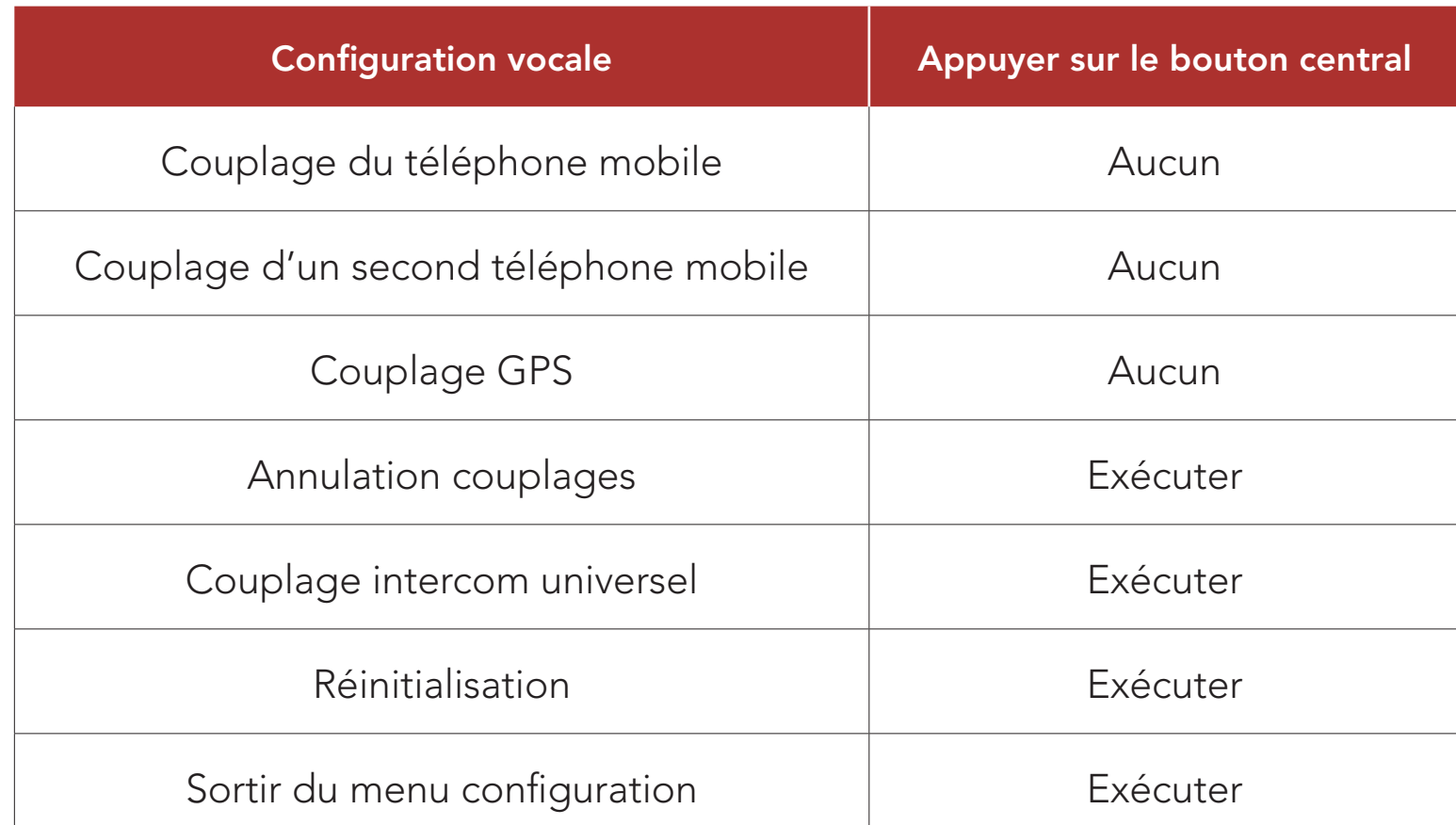

#### 10.1.1 Annulation couplages

#### Vous pouvez supprimer toutes les informations du couplage Bluetooth du casque audio.

# <span id="page-25-0"></span>10.2 Configuration des paramètres du logiciel

Vous pouvez modifier les paramètres du casque audio à l'aide de l'application SENA MOTORCYCLES ou du logiciel Sena Device Manager.

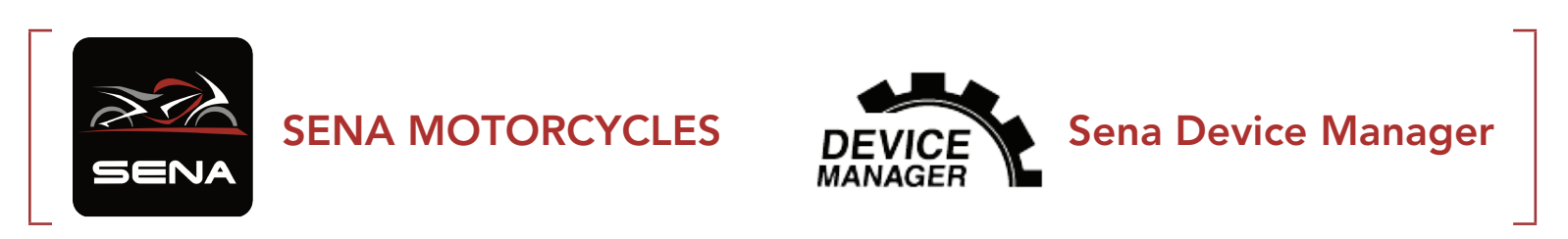

## 10.2.1 Langue du casque audio

Vous pouvez sélectionner la langue de l'appareil. La langue sélectionnée est conservée même en cas de redémarrage du casque audio.

- **· Balance** ajuste toutes les gammes de fréquences pour être au même niveau de volume (0 dB).
- Bass Boost augmente la gamme des basses de l'audio (20 Hz-250 Hz).
- Mid Boost augmente la gamme moyenne de l'audio (250 Hz-4 kHz).
- Treble Boost augmente la haute gamme de l'audio (4 kHz-20 kHz).

Si cette fonction est activée, vous pouvez répondre à un appel entrant vocalement. Si la sonnerie d'un appel entrant retentit, vous pouvez répondre en disant simplement « Bonjour » à voix haute ou en soufflant de l'air sur le microphone. La fonction VOX téléphone est temporairement désactivée si vous êtes connecté à l'intercom. Si cette fonction est désactivée, vous devez appuyer sur le **bouton central** pour

# 10.2.2 Égaliseur audio (par défaut : désactivé)

Augmentez ou réduisez le niveau de décibels des différentes plages de fréquences audio.

## 10.2.3 VOX téléphone (par défaut : activé)

# répondre à un appel entrant.

# <span id="page-26-0"></span>10.2.4 Intercom HD (par défaut : activé)

La fonction **Intercom HD** améliore l'audio de l'intercom bidirectionnel, d'une qualité normale à une qualité HD.

Remarque : la distance d'un Intercom HD est relativement plus courte que celle d'un intercom normal.

## 10.2.5 Voix HD (par défaut : activé)

La fonction Voix HD vous permet de communiquer en haute définition lors de vos appels téléphoniques. Elle améliore la qualité audio pour des conversations téléphoniques au son clair et limpide. Si cette fonction est activée, les appels téléphoniques entrants interrompent les conversations par intercom et aucun son n'est émis par le SR10 lors des conversations par intercom.

Remarque : vérifiez la prise en charge de la fonction Voix HD auprès du fabricant de votre appareil Bluetooth qui sera connecté au casque audio.

## 10.2.6 Instructions vocales (par défaut : activé)

Vous pouvez désactiver les Instructions vocales dans les paramètres de configuration du logiciel, mais les instructions vocales suivantes demeurent activées en permanence.

- Menu des paramètres de configuration du casque audio

## 10.2.7 Advanced Noise Control™ (activé)

Le bruit de fond est atténué lors d'une conversation par intercom.

# <span id="page-27-0"></span>11. DÉPANNAGE

Visitez le site **[sena.com](http://www.sena.com)** pour obtenir davantage d'informations de dépannage.

• Support Client : **[sena.com](http://www.sena.com)** 

# 11.1 Réinitialisation par défaut

Lorsque le casque audio ne fonctionne pas correctement, vous pouvez facilement réinitialiser l'appareil.

Remarque : la réinitialisation par défaut ne restaure pas le casque audio à ses paramètres d'usine.

Lorsque le câble d'alimentation et de données USB est connecté à la source d'alimentation du casque audio, celui-ci s'éteint automatiquement et une réinitialisation aux paramètres par défaut se produit.

2.  $(<) = \bigcirc$   $\bigcirc$   $\bigcirc$   $\bigcirc$   $\bigcirc$ APPUYER *« Réinitialisation »*

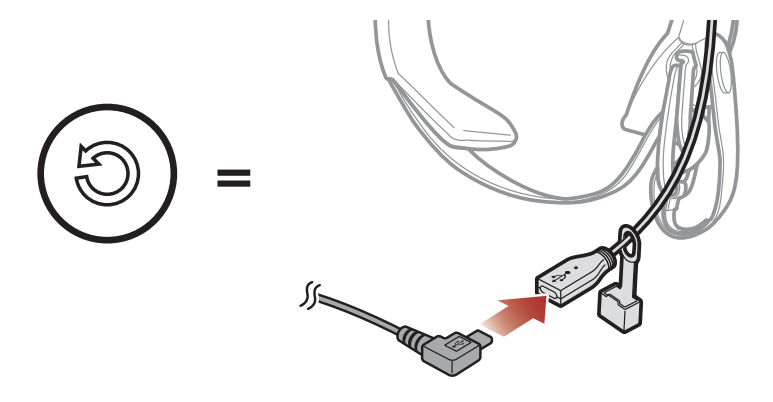

# 11.2 Réinitialisation

Pour effacer tous vos réglages et recommencer à zéro, le casque audio peut être restauré aux paramètres d'usine à l'aide de la fonction Réinitialisation.

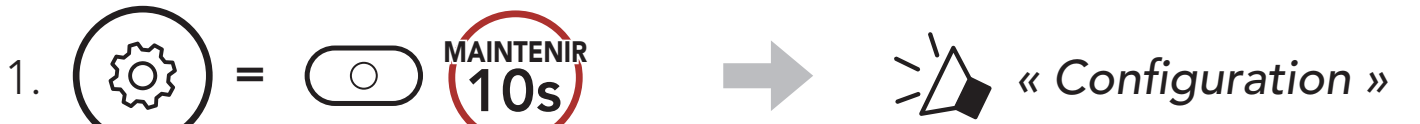

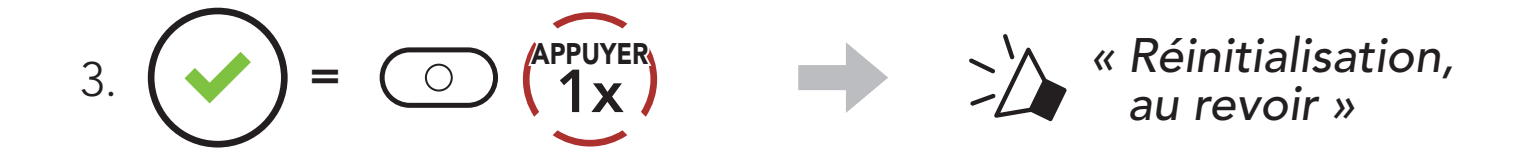

© 1998 – 2022 Sena Technologies, Inc. Tous droits réservés.

Sena Technologies, Inc. se réserve le droit d'apporter des modifications ou des améliorations à son produit sans préavis.

Sena™ est une marque déposée de Sena Technologies, Inc. ou de ses filiales aux États-Unis et dans d'autres pays. SF1™, SF2™, SF4™, SFR™, SRL™, Momentum™, Momentum INC™, Momentum Lite™, Momentum Pro™, Momentum INC Pro™, Momentum EVO™, Cavalry™, Latitude SR™, Latitude SX™, Latitude S1™, 30K™, 33i™, 50S™, 50R™, 50C™, 5S™, 5R™, 5R LITE™, 20S EVO™, 20S™, 10S™, 10C™, 10C PRO™, ProRide EVO™, 10C EVO™, 10U™, 10Upad™, 10R™, ACS10™, ACS-RAM™, C1™, 3S™, 3S PLUS™, SMH5™, SMH5-FM™, SMH5 MultiCom™, SMH10™, SMH10R™, SPH10™, SPH10H-FM™, Savage™, Prism Tube WiFi™, Prism™, Bluetooth Audio Pack for GoPro®, Impulse™, R1™, R1 EVO™, R1 EVO CS™, R2™, R2 EVO™, R2X™, M1™, M1 EVO™, RUMBA™, RC1™, RC3™, RC4™, Stryker™, Handlebar Remote™, Wristband Remote™, PowerPro Mount™, Powerbank™, FreeWire™, WiFi Docking Station™, WiFi Sync Cable™, WiFi Adapter™, +mesh™, +Mesh Universal™, MeshPort Blue™, MeshPort Red™, MeshPort Black™, Econo™, OUTRUSH™, OUTRUSH R™, OUTSTAR™, OUTSTAR S™, OUTFORCE™, OUTRIDE™, EcoCom™, Parani A10™, Parani A20™, Parani M10™, pi™, Snowtalk™, Snowtalk2™, SR10™, SR10i™, SM10™, SPIDER RT1™, SPIDER ST1™, X1™, X1 Pro™, X1S™, Expand™, Expand Boom™, Bluetooth Mic & Intercom™, Tufftalk™, Tufftalk Lite™, Tufftalk M™ sont des marques déposées de Sena Technologies, Inc. ou de ses filiales. Ces marques déposées ne peuvent pas être utilisées sans l'autorisation expresse de Sena.

La marque et les logos Bluetooth<sup>®</sup> sont la propriété de Bluetooth SIG, Inc., et toute utilisation de ces marques par Sena s'effectue sous licence. iPhone®, iPod touch® sont des marques déposées d'Apple Inc.

GoPro® est une marque déposée de Woodman Labs of San Mateo, Californie. Sena Technologies, Inc. (« Sena ») n'est pas affilié à Woodman Labs, Inc. Le Sena Bluetooth Pack pour GoPro® est un accessoire spécifiquement conçu et fabriqué par Sena Technologies, Inc. pour les caméras GoPro® Hero3 et Hero4 afin de permettre l'utilisation de la fonction Bluetooth.

Adresse : 152 Technology Drive Irvine, CA 92618

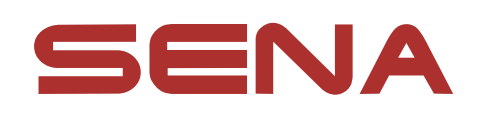

Copyright © 2022 Sena Technologies, Inc. Tous droits réservés.